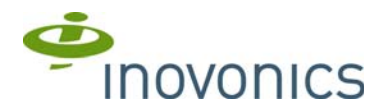

## **EN7286NX GE NetworX™ Serial Receiver Interface**

Installation Instructions - 05938A

# **1 Overview**

The EN7286NX serial receiver interface converts Inovonics EchoStream wireless messages for compatibility with GE security systems. The EN7286NX supports 48 wireless points.

#### **1.1 Product Service Information**

Contact Inovonics technical services:

- E-mail: support@inovonics.com Phone: (800) 782-2709
- 

## **2 EN7286NX Components**

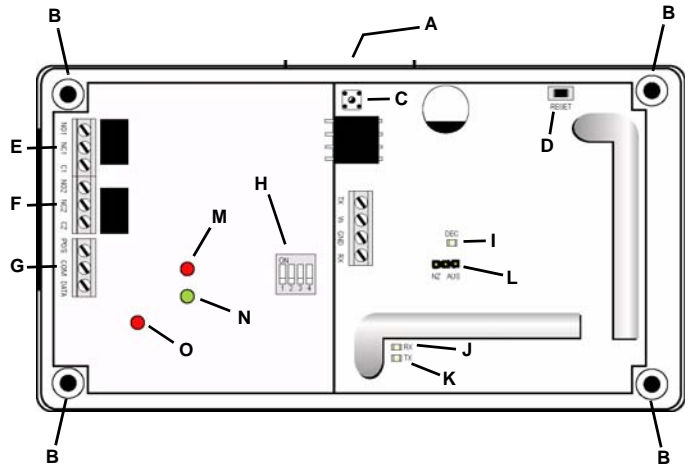

#### **Figure 1** EN7286NX components

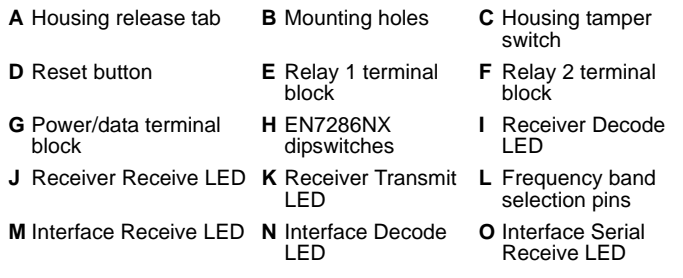

## **3 Setup the EN7286NX**

#### **3.1 Select the Frequency Band**

EchoStream products are able to use a range of radio frequencies, and must be configured for your geographic area. By default, the EN7286NX is set for the United States. If you want to configure the EN7286NX for a different geographic area:

- **1.** Use a small screwdriver to press the housing release tab (Figure 1, A); separate the housing.
- **2.** Place a selection jumper on the appropriate frequency band selection pins (Figure 1, L).<br> $\bullet$  Leave <sup>4</sup>
	- Leave the jumper off the pins to set the frequency range to 902-928 MHz for North America.
	- Place the jumper on the top two pins, marked AUS, to set the frequency range to 915-928 MHz for Australia.
- Place the jumper on the bottom two pins, marked NZ, to set the frequency range to 921-928 MHz for New Zealand. **3.** Remove the power source to reset.

# **3.3 Set the Serial Receiver Interface Address** Dipswitches 1 and 2 (Figure 1, H) are used to set the serial receiver

#8205, for example.)

interface address. Use the following table to choose settings appropriate for your installation:

**2.** Connect the relay 1 (Figure 1, E) and 2 (Figure 1, F) terminal blocks to

**3.2 Connect the EN7286NX to the NX Panel**

**Maximum cable length** 30.5 meters (100 feet).

on the GE NetworX Panel.

on the GE NetworX Panel.

external devices as desired.

**Caution:** Long cable runs should not be adjacent to high current power feeds. Keep cable lengths as short as possible to minimize noise pickup. Measure voltage at the serial receiver interface on long cable runs.

**1.** Connect the serial receiver interface data terminal block (Figure 1, G) to the NX Panel. Cabling should meet the following specifications: **Cable requirements** 4-conductor 20AWG (or larger) stranded-tinned copper with PVC insulation rated to 300 volts at 26°C (80°F). (Belden

• Connect POS on the power/data terminal block (Figure 1, G) to POS on the GE NetworX Panel. • Connect COM on the power/data terminal block (Figure 1, G) to COM

• Connect DATA on the power/data terminal block (Figure 1, G) to DATA

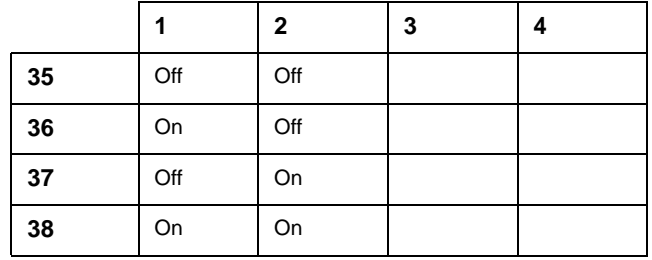

Once you have made your selection, you will need to cycle power to complete the interface address change.

#### **3.4 Set Functions on Four-Button Transmitters**

Dipswitches 3 and 4 (Figure 1, H) are used to set the functionality of buttons 3 and 4 on four-button transmitters.

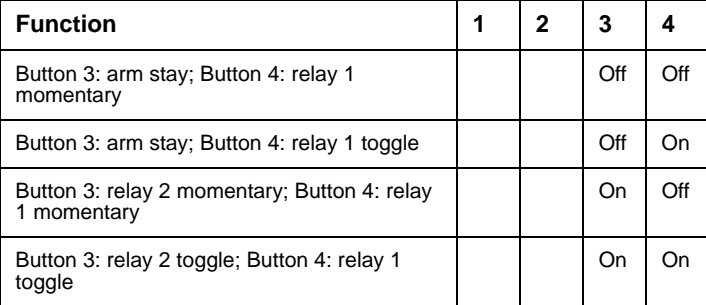

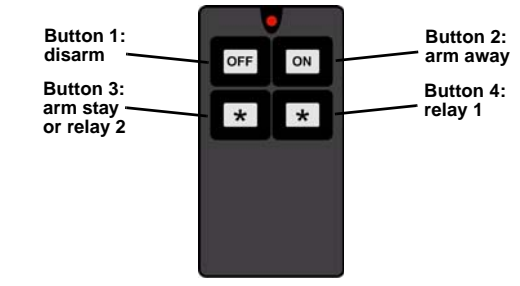

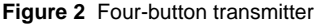

# **4 Programming Location Descriptions**

This section describes the programming locations specific to the EN7286NX serial receiver interface and Inovonics transmitters. For more information about programming, see the control panel's installation manual.

## **4.1 Transmitter Enrollment Location**

#### **Location 0**

Location 0 is used to initiate the enrollment of transmitters. To enroll transmitters:

- **1.** Enter the number of the zone to which you wish to enroll the transmitter.
- **2.** Press \* to save. **3.** Within 150 seconds, press the **Reset** button on the transmitter you wish to enroll.

**Caution:** Make sure the transmitter has not already been registered with the receiver.

The keypad will sound a chime indicating successful enrollment of the transmitter; if the zone number does not exist, or if a transmitter has already enrolled to it, the keypad will sound a triple beep.

Enrollment can be stopped at any point by entering a value of 0.

If auto-increment is enabled in location 193, the next zone value will be automatically entered into the location, and subsequent transmitters can be enrolled without returning to the keypad. If there is no successful enrollment within 150 seconds, the keypad will sound a triple beep.

Enrollment can be stopped at any point by entering a value of 0.

## **4.2 Transmitter Options Location**

#### **Locations 1-192**

Up to 48 of these locations can be accessed, depending on the value of the bank offset value in location 194. Each transmitter has three options that can be configured.

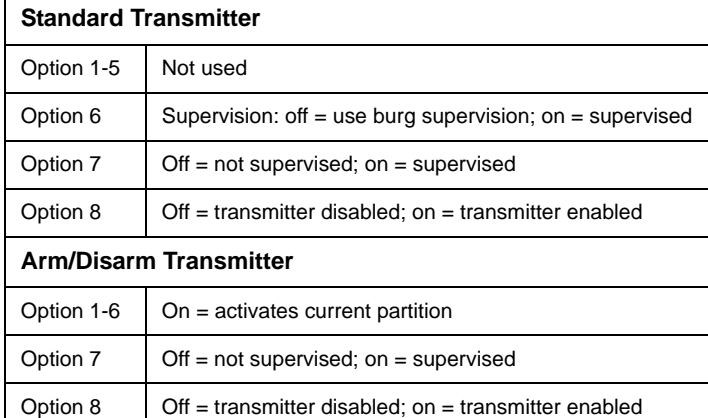

These options can be changed once the transmitter is enrolled.

To disable a transmitter, turn option 8 off.

# **4.3 Serial Receiver Interface Options Location**

#### **Location 193**

This location sets serial receiver interface options. The location contains five options.

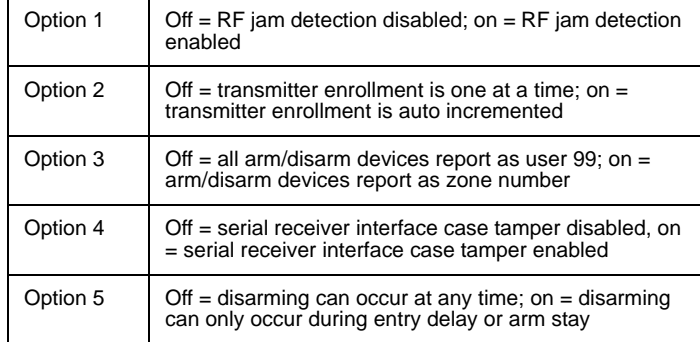

## **4.4 Serial Receiver Interface Zone Bank Offset Location Location 194**

Normally this location is set to 0, and the corresponding zones for the serial receiver interface are 1 through 48. If a panel that supports more than 48 zones is used, this location can be changed to allow the available zones to start at a higher number in order to reach the highest zones of the panel. As shown in the following table, each count of 1 in this location increases the starting zone by 8 up to a maximum 192 zones.

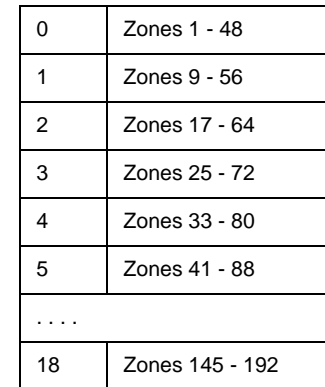

## **4.5 Supervision Window Location**

#### **Location 195**

Range settings are from 0 - 255, in 10 minute increments. For example, a setting of 6 will set the supervision window to 60 minutes. The first segment is used to store the supervision window for a burg/intrusion transmitter and the second segment is used to store the supervision window for smoke/fire transmitter. The typical check in time for EchoStream transmitters is 3 minutes.

## **5 Specifications**

**Housing dimensions** 6.38" x 3.60" x 1.10"(162.0 mm x 91.4 mm x 27.9 mm)

**Weight** 212 g (6.8 oz)

**Power requirement** 12 - 14 VDC at 160mA maximum; 80mA normal **Operating environment** 0-60°C, (32-140°F) up to 90% relative humidity (non-condensing)

**Operating frequency** 902 - 928Mhz

#### **6 Warranty and Disclaimer**

Inovonics Wireless Corporation ("Inovonics") warrants its EchoStream products ("Product" or "Products") to conform to its own specifications and to be free of defects in materials and workmanship under normal use for a period of thirty-six (36) months from the date of manufacture. Within the warranty period, Inovonics will repair or replace, at its option, all or any part of the warranted Product. Inovonics will not be responsible for dismantling and/or reinstallation charges. To exercise the warranty, the User ("User", "Installer" or "Consumer") must work directly through their authorized distributor who will be given a Return Material Authorization ("RMA") Number by Inovonics. Details of shipment will be arranged directly through the authorized distributor.

This warranty is void in cases of improper installation, misuse, failure to follow installation and operating instructions, alteration, accident or tampering, and repair by anyone other than Inovonics.

This warranty is exclusive and expressly in lieu of all other warranties, obligations or liabilities, whether written, oral, express, or implied. There is no warranty by Inovonics that Inovonics product will be merchantable or fit for any particular purpose, nor is there any other warranty, expressed or implied, except as such is expressly set forth herein. In no event shall Inovonics be liable for an incidental, consequential, indirect, special, or exemplary damages, including but not limited to loss of profit, revenue or contract, loss of use, cost of down time, or interruption of business, nor any claim made by distributor's customers or any other person or entity.

This warranty will not be modified or extended. Inovonics does not authorize any person to act on its behalf to modify or extend this warranty. This warranty will apply only to Inovonics Products. Inovonics will not be liable for any direct, incidental or consequential damage or loss whatsoever, caused by the malfunction of Product due to products, accessories, or attachments of other manufacturers, including batteries, used in conjunction with Inovonics Products.